## **FILISELLM**

# **DIGITAL CAMERA**  $\bm{\times}$ -H1

## **Руководство к новым функциям**

Версия 2.00

Функции, добавленные или измененные в результате обновлений прошивки, могут не соответствовать описаниям в документации, поставляемой с этим изделием. Посетите наш веб-сайт для по-лучения информации о доступных обновлениях для различных продуктов:

*http://www.fujifilm.com/support/digital\_cameras/software/fw\_table.html*

### **Содержание**

В прошивке X-H1 версии 2.00 добавлены или обновлены функции, перечисленные ниже. Для получения информации о более ранних версиях посетите следующий веб-сайт.

http://fujifilm-dsc.com/en-int/manual/

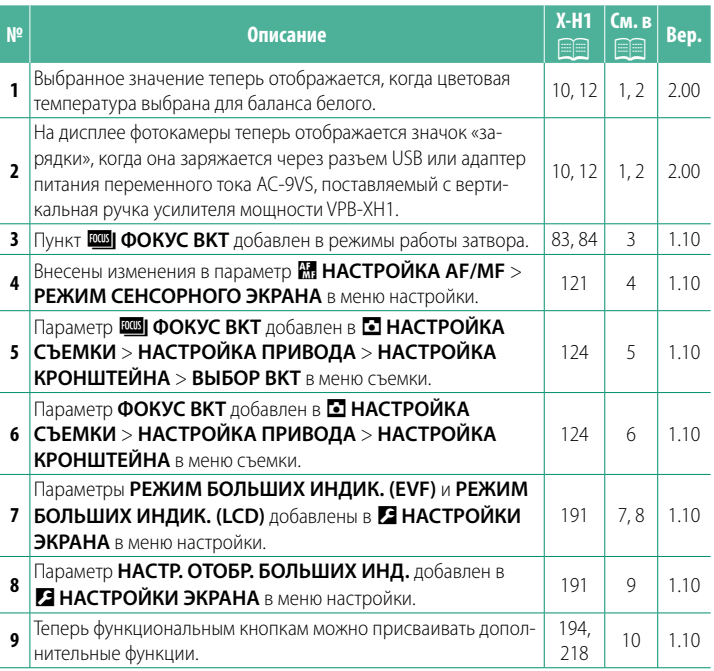

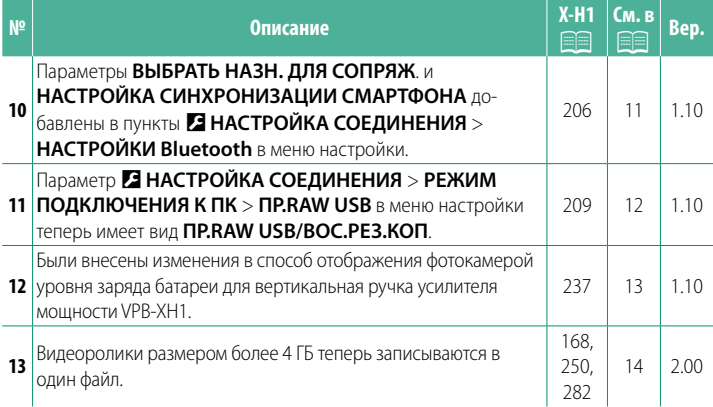

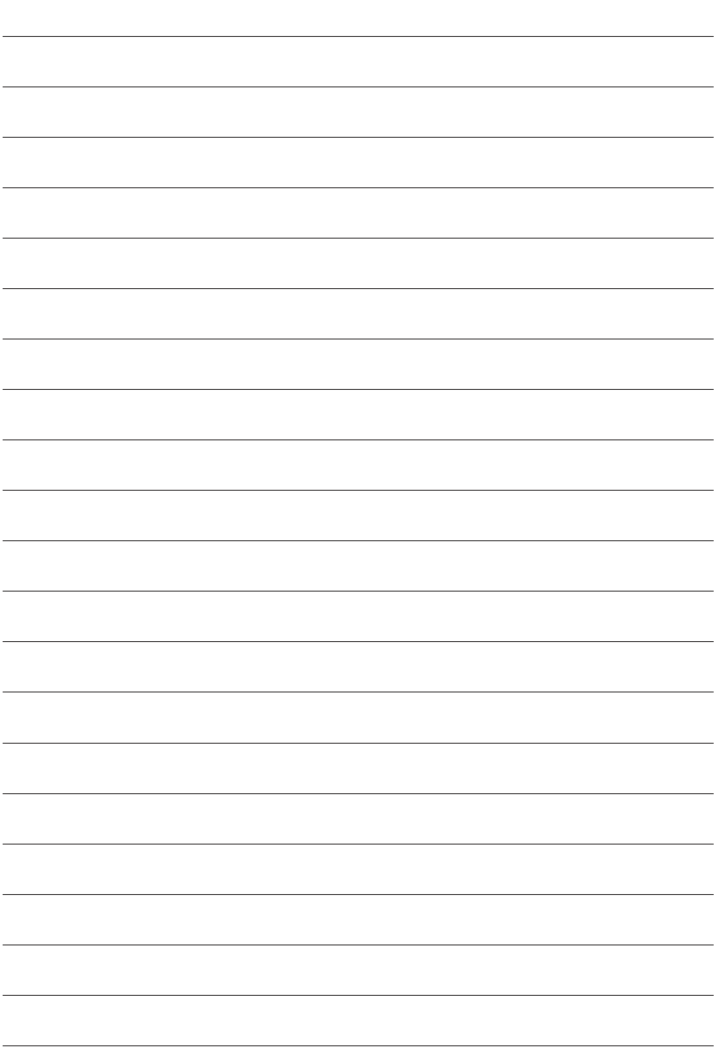

### **Изменения и дополнения**

#### Внесены следующие изменения и дополнения.

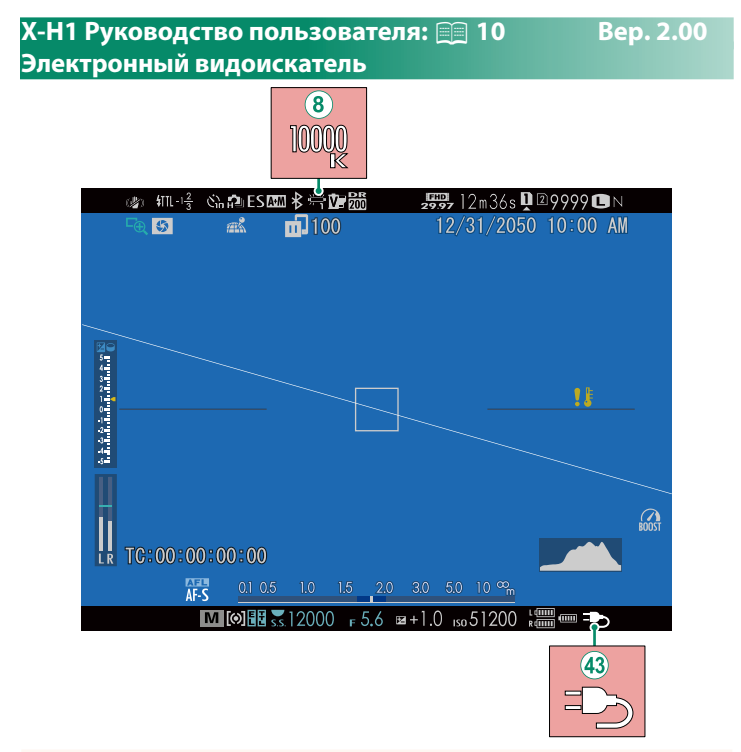

- $\mathcal B$ ) Когда цветовая температура выбрана для баланса белого (X-H1 Руководство пользователя **■ 105)**, выбранное значение теперь отображается на дисплее.
- $\left( 43\right)$  На дисплее фотокамеры теперь отображается значок «зарядки», когда она заряжается через разъем USB или адаптер питания переменного тока AC-9VS, поставляемый с вертикальная ручка усилителя мощности VPB-XH1.

#### **X-H1 Руководство пользователя: <b><b><u>■ 12** Вер. 2.00</u> **ЖК-монитор**

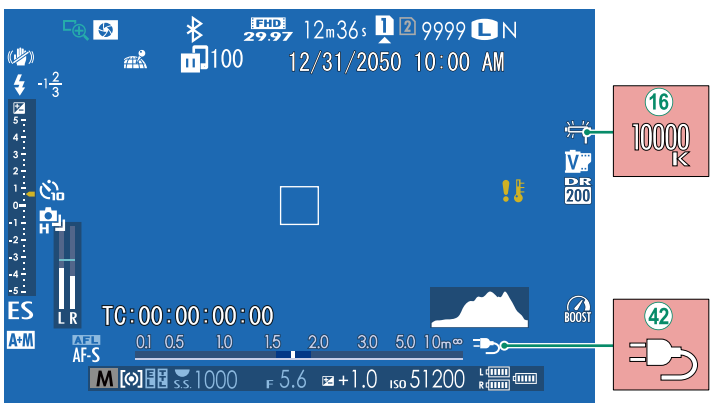

- (16) Когда цветовая температура выбрана для баланса белого (X-H1 Руководство пользователя **■ 105)**, выбранное значение теперь отображается на дисплее.
- p На дисплее фотокамеры теперь отображается значок «зарядки», когда она заряжается через разъем USB или адаптер питания переменного тока AC-9VS, поставляемый с вертикальная ручка усилителя мощности VPB-XH1.

#### **X-H1 Руководство пользователя: <b><b>•** 83 Вер. 1.10 **Брекетинг**

**2** Перейдите на **НАСТРОЙКА ПРИВОДА** > **НАСТРОЙКА КРОНШТЕЙНА** в меню A **НАСТРОЙКА СЪЕМКИ** и вы**берите <sup>@</sup> БРЕК. С АВТОМ. ЭКСПОЗ., <sup>M</sup> БРЕКЕТИНГ ПО ISO**, X**БРЕКЕТ. С МОДЕЛ. ПЛЕНКИ**, V**WB БРЕКЕТИНГ**, **ВВІ БРЕКЕТ. С ДИНАМ. ДИАП. или В ФОКУС ВКТ.** 

#### **X-H1 Руководство пользователя: <b><b><b> 1288** 84 Вер. 1.10 *<b>ROBI* **QOKYC BKT**

При каждом нажатии кнопки затвора фотокамера делает серию снимков, меняя фокусировку для каждого снимка. Количество снимков, величина изменения фокусировки для каждого снимка и интервал между снимками выбираются с помощью A**НАСТРОЙКА СЪЕМКИ** > **НАСТРОЙКА ПРИВОДА** > **НАСТРОЙКА КРОНШТЕЙНА** > **ФОКУС BKT**.

#### **X-H1 Руководство пользователя: <b><b><u>● 121 Вер. 1.10</u> РЕЖИМ СЕНСОРНОГО ЭКРАНА**

#### **Сенсорные элементы управления для увеличения при фокусировке**

Во время увеличения при фокусировке используются различные сенсорные элементы управления (проверка фокусировки включена).

#### **Центральная зона**

При касании центра дисплея выполняются операции, перечисленные ниже.

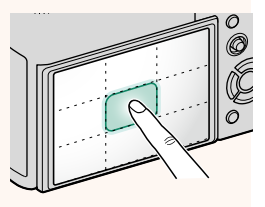

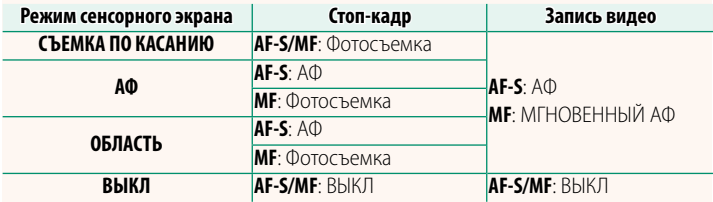

#### **Другие зоны**

При касании других зон выполняется просто прокрутка дисплея, будь то во время фотосъемки или видеозаписи, и независимо от параметра, выбранного для режима сенсорного экрана.

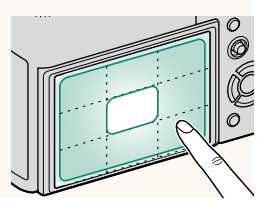

## **X-H1 Руководство пользователя:** P **124 Вер. 1.10 НАСТРОЙКА КРОНШТЕЙНА**

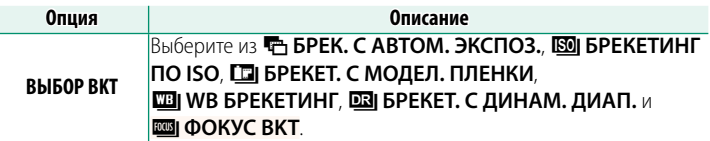

#### **X-H1 Руководство пользователя: <b><b><u>● 124 Вер. 1.10**</u> **ФОКУС BKT**

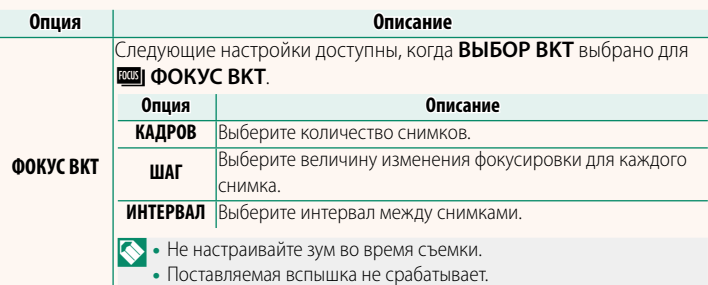

#### **Фокусировка и параметры КАДРОВ/ШАГ**

Зависимость между фокусировкой и значениями, выбранными для параметров **КАДРОВ** и **ШАГ**, показана на иллюстрации.

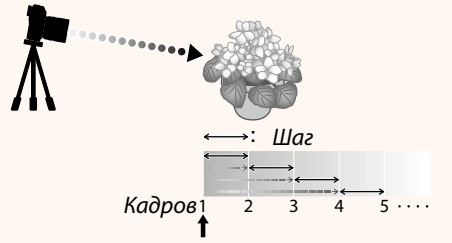

#### Начальное положение фокусировки

- Фокусировка выполняется от начального положения до бесконечности.
- При малых значениях параметра **ШАГ** фокусировка изменяется незначительно, при больших значения – значительно.
- Независимо от значения, выбранного для параметра **КАДРОВ**, съемка заканчивается, когда фокусировка достигает бесконечности.

#### **X-Н1 Руководство пользователя: <b><b>•** 191 Вер. 1.10 **РЕЖИМ БОЛЬШИХ ИНДИК. (EVF)**

Выберите **ВКЛ** для отображения больших индикаторов в электронном видоискателе. Отображаемые индикаторы можно выбрать, используя D**НАСТРОЙКИ ЭКРАНА** > **НАСТР. ОТОБР. БОЛЬШИХ ИНД.**.

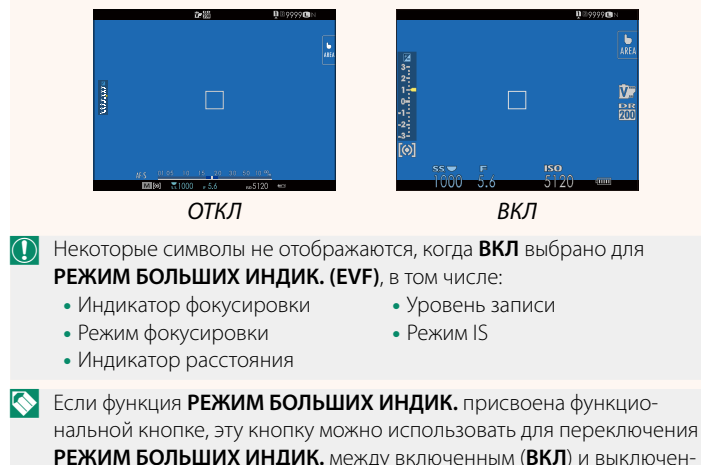

ным (**ОТКЛ**) состояниями (**P** 194, 218).

#### **X-H1 Руководство пользователя: <b>•** 191 Вер. 1.10 **РЕЖИМ БОЛЬШИХ ИНДИК. (LCD)**

Выберите **ВКЛ** для отображения больших индикаторов на ЖК-мониторе. Отображаемые индикаторы можно выбрать, используя D**НАСТРОЙКИ ЭКРАНА** > **НАСТР. ОТОБР. БОЛЬШИХ ИНД.**.

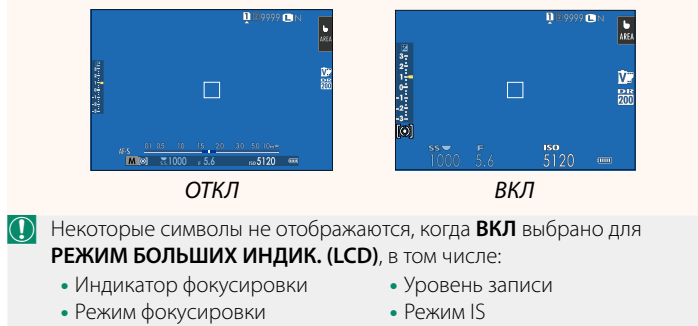

- Индикатор расстояния
- N Если функция **РЕЖИМ БОЛЬШИХ ИНДИК.** присвоена функциональной кнопке, эту кнопку можно использовать для переключения **РЕЖИМ БОЛЬШИХ ИНДИК.** между включенным (**ВКЛ**) и выключен-**НЫМ (ОТКЛ)** состояниями (**P** 194, 218).

#### **X-H1 Руководство пользователя: <u>● 191 Вер. 1.10</u> НАСТР. ОТОБР. БОЛЬШИХ ИНД.**

Выберите индикаторы, отображаемые при значении **ВКЛ,** выбранном для D **НАСТРОЙКИ ЭКРАНА** > **РЕЖИМ БОЛЬШИХ ИНДИК. (EVF)** или **РЕЖИМ БОЛЬШИХ ИНДИК. (LCD)**.

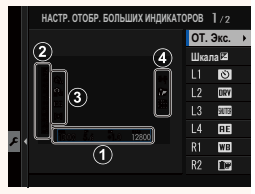

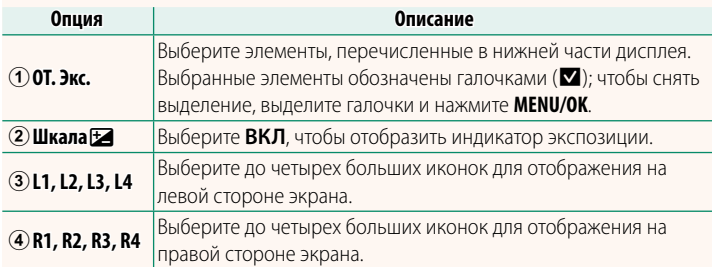

#### **X-H1 Руководство пользователя: <b>•** 194, 218 Вер. 1.10  **НАСТР.(Fn) ФУНКЦ.**

#### **Назначение функций для функциональных кнопок**

- ЭКСПОКОРРЕКЦИЯ
- РАЗМЕР ИЗОБР.
- КАЧЕСТВО ИЗОБР.
- RAW
- МОДЕЛИРОВ. ПЛЕНКИ
- ЭФФЕКТ ЗЕРНИСТОСТИ
- ДИНАМИЧ. ДИАПАЗОН
- ПРИОРИТЕТ ДИАПАЗОНА D
- БАЛАНС БЕЛОГО
- ВЫБЕР.ПОЛЬЗ.НАСТР
- ЗОНА ФОКУСИРОВКИ
- ПРОВЕРКА ФОКУСА
- БЫСТРЫЙ AF
- ПОЛЬЗ. НАСТР. АФ-Н
- НАСТР. РАСПОЗН. ЛИЦ/ГЛАЗ
- НАСТРОЙКА ПРИВОДА
- ТАЙМЕР
- ТИП ЗАТВОРА
- АВТОНАСТРОЙКА ISO
- РЕЖ.СТАБИЛИЗАЦИИ
- МУЛЬТИЭКСПОЗИЦИЯ
- Милипиаленое
- 
- **БЛОК TTL**
- МОДЕЛИРУЮЩАЯ ПОДСВЕТКА
- ВЫСОКОСК ЗАП. FULL HD
- УМЕНЫШЕНИЕ МЕРЦАНИЯ
- НАСТР. УР. ВНУТР./ВНЕШ. МИКР.
- ТИХОЕ УПРАВЛЕНИЕ ВИДЕО
	- ПРОСМ.ГЛ.РЕЗК.
- ПРЕДВ.ПРОСМ.ЭКСП./БАЛ.БЕЛ.В РУЧ.РЕЖ.
	- ПРИРОДНЫЙ ЖИВОЙ ВИД
	- ГИСТОГРАММА
- ЭЛЕКТРОННЫЙ УРОВЕНЬ
	- РЕЖИМ БОЛЬШИХ ИНДИК.
	- ТОЛЬКО БЛОК АЭ
		- ТОЛЬКО БЛОК АФ
		- БЛОК АЭ/АФ
		- $\bullet$  A $\uparrow$  RK $\Pi$
		- НАСТР. ДИАФРАГМЫ
		- ЭФФЕКТИВНОСТЬ
		- АВТ. ПЕРЕДАЧА ИЗОБРАЖЕНИЯ
- ВЫБРАТЬ НАЗН. ДЛЯ СОПРЯЖ.
	- ВКЛ/ВЫКЛ Bluetooth
	- ВОСПРОИЗВЕДЕНИЕ
- НАСТРОЙКА ФУНКЦИИ ВСПЫШКИ НЕТ КАТЕГОРИИ (управление отключено)

## **X-H1 Руководство пользователя:** P **206 Вер. 1.10 НАСТРОЙКИ Bluetooth**

Отрегулируйте настройки Bluetooth.

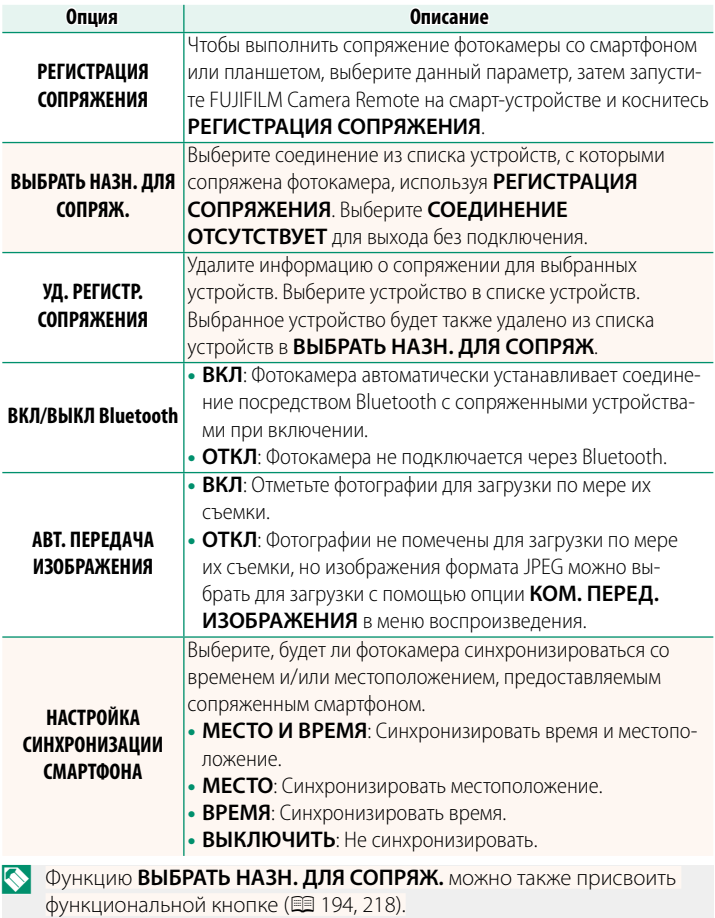

#### **X-Н1 Руководство пользователя: <b><b><u>● 209** Вер. 1.10</u> **РЕЖИМ ПОДКЛЮЧЕНИЯ К ПК**

#### Настройте параметры для подключения к компьютеру.

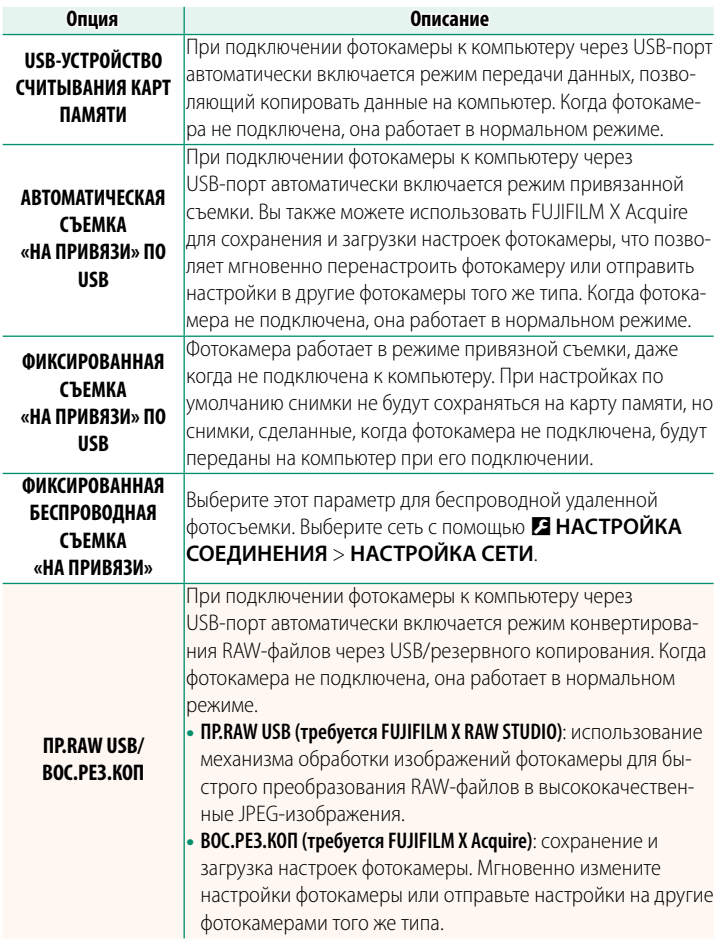

#### **X-H1 Руководство пользователя: <b><b><u>● 237 Вер. 1.10**</u> **Уров. заряда батареи**

Индикатор «проверки уровня заряда батареи» отобразится, когда фотокамера обнаружит, что в батарейных блоках остался заряд. Вид индикатора изменится на «уровень заряда батареи», как только фотокамера определит оставшуюся величину заряда.

#### **X-H1 Руководство пользователя: <b><b><u>● 168**</u> Вер. 2.00 **КОПИРОВАТЬ**

- 
- $\left(\overline{\Omega}\right)$  Копирование прекращается, когда полностью заполняется карта памяти, на которую производится копирование.
	- Если вы попытаетесь скопировать файл размером более 4 ГБ на карту памяти емкостью 32 ГБ или меньше, копирование будет прервано, а файл не будет скопирован.

#### **X-H1 Руководство пользователя: <b><b><b> P** 250 Вер. 2.00 **Mac OS X/macOS**

Снимки можно копировать на Ваш компьютер, используя Захват изображения (поставляется с Вашим компьютером) или другое программное обеспечение.

 $\textcircled{\textbf{1}}$  Для копирования файлов размером более 4 ГБ используйте устройство для чтения карт.

#### **X-H1 Руководство пользователя: <b><b><u>■ 282** Вер. 2.00</u> **Емкость карты памяти**

 $\bigcirc$  Если карта памяти имеет емкость более 32 ГБ, видеоролики будут записываться в отдельные файлы независимо от их размера. Если карта имеет емкость 32 ГБ или менее, видеоролики размером более 4 ГБ будут беспрепятственно записываться в несколько файлов.

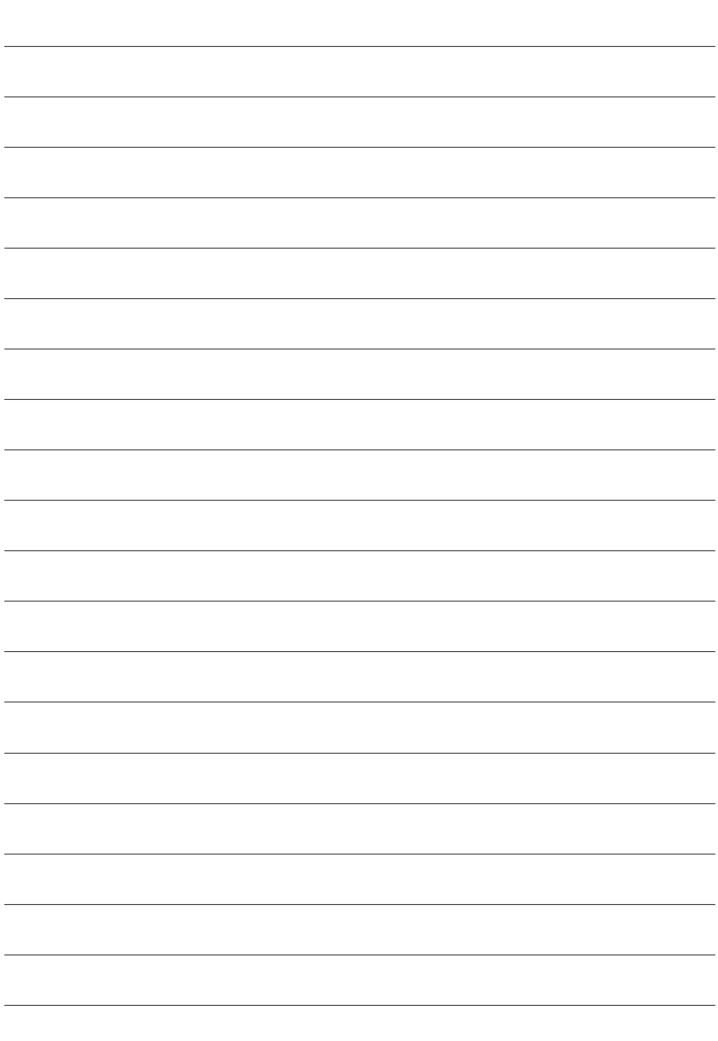

## **FUJIFILM**

### **FUJIFILM Corporation**

7-3, AKASAKA 9-CHOME, MINATO-KU, TOKYO 107-0052, JAPAN http://www.fujifilm.com/products/digital\_cameras/index.html

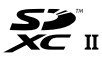

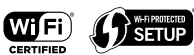

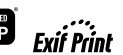

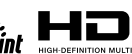

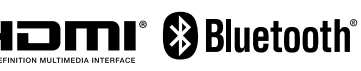